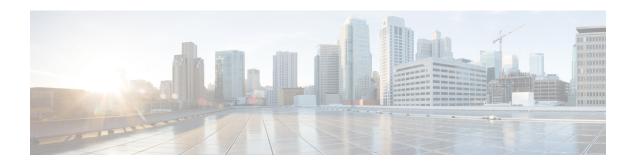

## **Troubleshoot**

• Troubleshooting Tasks, on page 1

## **Troubleshooting Tasks**

The following table describes the common error messages that are related to Cisco ONP installation and the workarounds:

Table 1: Troubleshooting Tasks for Cisco ONP Installation

| Warning Message or Error                                                                                                    | Probable Reason for the Error                                                                                                    | Workaround                                                                                                    |
|----------------------------------------------------------------------------------------------------|----------------------------------------------------------------------------------------------------|----------------------------------------------------------------------------------------------------|
| Non-Responsive user interface                                                                                                    | The Server is not reachable.  Or  The internet connectivity is not stable.                                                                                                    | Check whether cnp and onp_frontend containers are running using this command:  \$sudo docker ps  If the containers are not up, Restart Cisco ONP.  Or Check whether the internet connectivity is fine and log in to Cisco ONP again. |
| Installation not successful. Creating network "Ini_network-Ini" with driver "bridge" Pool overlaps with other one on this address space No container found for postgres_1. | Tar extraction may be partially completed due to exhausted server disk space. You may see an error message similar to "Error processing tar file(exit status 1): write /usr/lib/gc/x86_64-linux-gnu/8/cc1plus: no space left on device" in the Installation logs. | <ul> <li>Uninstall Cisco ONP.</li> <li>Remove unwanted files from the server and retain at least 20 GB of free space.</li> <li>Untar the Cisco ONP tar file and install again.</li> </ul>                                            |

| Warning Message or Error                                                                                           | Probable Reason for the Error                                                                                                    | Workaround                                                                                                    |
|----------------------------------------------------------------------------------------------------|----------------------------------------------------------------------------------------------------|----------------------------------------------------------------------------------------------------|
| LNI services are not coming UP at the end of the installation. Getting timed out and all services are DOWN.        | Network proxy may not be set, and the Host server does not have shared network access.  Or  No proper permission is set on the docker volumes. | Check whether the network proxy is set in the file path, /etc/environment. If either of http_proxy, https_proxy, and no_proxy details are not present on this file, configure the required proxy on the server and then reinstall Cisco ONP.  After you untar the Cisco ONP tar file, set read, write, and execute permissions for the Install script, LNI, and ONP folders using the following commands, and start the installation:  sudo chmod -R 777 ONP sudo chmod -R 777 LNI sudo chmod 777 ONPLINIInstaller.sh |
| PostgresDb container is not starting within stipulated time Exiting.                                               | Server disk space has exhausted.                                                                                                    | <ul> <li>Check the available disk space by using the command df -h.</li> <li>If the memory utilization is 100%, remove the unwanted files from the server.</li> <li>Retain at least 20GB of free space and reinstall Cisco ONP again.</li> </ul>                                                                                                    |
| After successful installation, not able to log in to Cisco ONP with default username and password (admin/cisco123) | 1                                                                                                    | Uninstall and reinstall Cisco ONP. Make sure that only alphanumeric characters are used in the database username or password.                                                                                                    |
| Cisco ONP keeps on reverting to the login page after logging in.                                                   | Old browser cache may not be cleaned up.                                                                                                    | Clear browser cache, relaunch browser and log in again.                                                                                                    |
| Data Migration Failed, exiting ONP installation.                                                                   | Cisco ONP R5.0 MongoDB username and password are not correct, or there are some network files that are corrupted in MongoDB.                   | Terminate installation using Ctrl+C and reinstall Cisco ONP by providing correct R5.0 MongoDB username and password. If you cannot recall MongoDB username and password, reinstall Cisco ONP R5.0 by providing new DB username and password and then install R5.1. If MongoDB username and password are correct and still data migration fails, contact the Cisco ONP support team. You can raise a ticket in the below link.  • http://custom-des2-lnx/web/guest.                                                    |

| Warning Message or Error                                                                                                    | Probable Reason for the Error | Workaround                                                                                 |
|----------------------------------------------------------------------------------------------------|-------------------------------|--------------------------------------------------------------------------------------------|
| CONP 5.0 Mongo DB volume (/var/lib/mongodb_cnp) is not present. Data Migration Not Possible. Exiting CONP installation. Re-try CONP 5.1 installation without data migration option. | MongoDB is not present.       | Terminate installation using Ctrl+C and reinstall Cisco ONP without data migration option. |

**Troubleshooting Tasks**